# **DISCIPLINARE TELEMATICO DI GARA**

## **Procedura aperta ai sensi degli artt. 58 e 60 del D.lgs. 50/2016, suddivisa in n° 31 lotti unici ed indivisibili, per la fornitura per 60 (sessanta) mesi di trattamenti di emodialisi e dialisi peritoneale con strumentazioni automatizzate in service e la fornitura di dispositivi medici per la U.O.C. Nefrologia e Dialisi dell'Azienda Ospedaliera Pugliese-Ciaccio per un importo totale presunto, posto a base d'asta, pari ad € 3.341.344,90, iva esclusa. Numero Gara: 7749042**

La presente gara verrà espletata con modalità telematica (in conformità a quanto disposto dall'art. 58 del D.L.g.s n. 50/2016 S.M.I., così come modificato dall'art. 37 del D.lgs. n. 56/2017 mediante la quale verranno gestite le fasi di presentazione delle offerte e di aggiudicazione, previa valutazione qualitativa delle offerte tecniche presentate da parte di una Commissione Giudicatrice che verrà successivamente nominata (per i lotti per cui è prevista), oltre che lo scambio di informazioni e comunicazioni, come meglio specificato nel presente Disciplinare Telematico. Per partecipare alla procedura in oggetto, l'Operatore Economico interessato a presentare la propria migliore offerta dovrà pertanto attenersi scrupolosamente alle indicazioni contenute nei paragrafi successivi e nel "Timing di gara".

Fatto salvo quanto diversamente ed espressamente previsto dalla documentazione di gara, i concorrenti partecipano alla presente procedura di gara attraverso il Sistema (raggiungibile al seguente link: [https://app.albofornitori.it/alboeproc/albo\\_aociaccio\)](https://app.albofornitori.it/alboeproc/albo_aociaccio), con le modalità e nei termini descritti nel presente atto e nel relativo Timing di gara.

#### **ART. 1 - DEFINIZIONI UTILI PER LA PROCEDURA TELEMATICA**

**Abilitazione**: risultato del procedimento che consente l'accesso e la partecipazione degli Operatori Economici abilitati al sistema informatico, ai sensi del art. 58 del D.lgs. n. 50 del 18/04/2016 e s.m.i., per lo svolgimento della gara telematica.

**Account**: insieme dei codici personali di identificazione costituiti dall' e-mail e dalla password, che consentono agli Operatori Economici abilitati l'accesso al sistema e la partecipazione alla gara telematica.

**Firma digitale:** è uno dei requisiti che l'offerta deve possedere per essere giuridicamente rilevante e per garantirne inviolabilità/integrità e provenienza. E' il risultato della procedura informatica (validazione) basata su certificazione qualificata, rilasciata da un certificatore accreditato e generata mediante un dispositivo per la creazione di una firma sicura, ai sensi di quanto previsto dal D.lgs.. 82/2005 (Codice dell'Amministrazione Digitale).

La firma digitale si basa su un sistema cosiddetto a "chiavi asimmetriche", ossia due serie di caratteri alfanumerici, appositamente generati dal sistema: una chiave è conosciuta dal solo firmatario (chiave segreta), l'altra conoscibile da chiunque (chiave pubblica). La chiave segreta è necessaria ai fini della sottoscrizione dei documenti. La chiave pubblica è necessaria ai fini della verifica dell'effettiva provenienza del documento dal titolare. La sicurezza di un simile sistema risiede nel fatto che ad ogni chiave pubblica corrisponde una sola chiave segreta e che con la conoscenza della sola chiave pubblica è impossibile riuscire a risalire alla chiave segreta.

Per garantire la corrispondenza tra "chiave pubblica" e "chiave segreta", nonché la titolarità delle chiavi in capo al soggetto firmatario, si ricorre ad un Ente certificatore, cioè un soggetto terzo il cui compito è quello di garantire la certezza della titolarità delle chiavi pubbliche (attraverso dei cosiddetti "certificati") e di rendere conoscibili a tutti le chiavi pubbliche (attraverso un elenco telematico).

**L'elenco dei certificatori è disponibile all'indirizzo [http://www.agid.gov.it.](http://www.agid.gov.it/)**

## **È necessario un lettore di smart card, oppure un opportuno dispositivo idoneo all'applicazione della firma digitale.**

**Marcatura temporale**: è il risultato della procedura informatica che consente di dare certezza all'ora ed al minuto di "chiusura" dell'offerta. Tale procedura garantisce lo stesso livello di inviolabilità delle offerte previsto dalla procedura di gara tradizionale ad evidenza pubblica, dando certezza del momento della chiusura dell'offerta telematica. Consiste nella generazione, tramite processo informatico, di una firma digitale (anche aggiuntiva rispetto a quella del sottoscrittore), cui è associata l'informazione relativa a una data e ad un'ora certe. Il kit di marcatura temporale è disponibile presso gli enti certificatori di cui al sito dell'Agenzia per l'Italia Digitale [http://www.agid.gov.it.](http://www.agid.gov.it/)

#### **ALLEGATO N. 2 AL DISCIPLINARE DI GARA**

**Numero di serie della marcatura temporale**: è il codice che identifica in modo univoco la marcatura temporale apposta su un documento informatico. A seconda dei software di firma e marca utilizzati, questo codice può essere visualizzato, tra i dettagli relativi alla marca temporale (o timestamp), in formato decimale o esadecimale (la piattaforma Net4market accetta entrambi i formati) e viene denominato in vari modi ("Numero seriale", "Numero di serie", "Seriale del timestamp",…..).

**Gestore del sistema**: Net4market - CSAmed S.r.l. di Cremona (CR) di cui si avvale la Stazione Appaltante per le operazioni di gara. **Per problematiche relative alla parte telematica, il gestore è contattabile al numero di telefono: 0372 801730 -080708 (linea diretta), dal lunedì al venerdì, nei seguenti orari: 8.30– 13.00 / 14.00–17.30, oppure via mail al seguente indirizzo: imprese@net4market.com.**

**Sistema:** coincide con il server del gestore ed è il sistema informatico per le procedure telematiche di acquisto, ai sensi dell'art. 58 del D.lgs.. 50/2016 e s.m.i.

**Busta telematica di offerta economica** (*sealed bid*): scheda di offerta compilata dall'Operatore Economico concorrente. Il contenuto dell'offerta presentata da ciascun concorrente non è accessibile agli altri concorrenti ed alla Stazione Appaltante. Il sistema accetta solo offerte non modificabili, dal momento che le stesse dovranno riportare una marca temporale certificata antecedente al periodo di invio.

**Upload:** processo di trasferimento e invio di dati dal sistema informatico del concorrente a un sistema remoto, ossia posto a "distanza", per mezzo di connessione alla rete internet (nell'apposito ambiente dedicato all'Azienda cui si accede utilizzando la e-mail scelta e la password preventivamente assegnata e nella scheda presente nella Sezione "E-procurement" - "Proc. d'acquisto").

#### **ART. 2 - DOTAZIONE INFORMATICA**

Per partecipare alla presente procedura telematica, gli Operatori Economici concorrenti devono dotarsi, a propria cura e spese, della seguente strumentazione tecnica ed informatica necessaria:

#### **2.1 – Personal Computer collegato a Internet**

Tutte le funzionalità disponibili sulla Piattaforma albofornitori.it sono usufruibili mediante un Personal Computer Standard dotato di un Browser (tra quelli indicati nel punto 2) e collegato ad Internet.

E' necessaria una connessione internet con una banda consigliata di almeno 1024 Kb (1Mb).

Se l'accesso ad internet avviene attraverso la rete aziendale, si raccomanda di consultare il personale IT interno per verificare la disponibilità di banda e la possibilità di accesso, in base alle configurazioni di proxy/firewall. Risoluzione schermo minima 1280 x 720.

**2.2 – Web Browser** (programma che permette di collegarsi ad Internet)

Google Chrome 10 e superiore;

Mozillla Firefox 10 e superiore;

Micorsoft Edge;

Internet Explorer 9 e superiore;

Safari 5 e superiore;

Opera 12 e superiore.

#### **2.3 – Configurazione Browser**

È supportata la configurazione di default, come da installazione standard, in particolare per quanto riguarda le impostazioni di security, di abilitazione javascript, di memorizzazione cookies e di cache delle pagine web. È necessario disattivare il blocco delle finestre pop-up (se presente).

#### **2.4 – Programmi opzionali**

In base alle funzionalità utilizzate ed alle tipologie di documenti trattati come allegati, sono necessari programmi aggiuntivi quali: utilità di compressione/decompressione formato zip, visualizzatori di formato pdf (Adobe Acrobat reader), programmi di office automation compatibili con MS Excel 97 e MS Word 97, programmi stand-alone per la gestione della firma digitale e della marcatura temporale (es. DIKE di InfoCert).

#### **2.5 – Strumenti necessari**

Una firma digitale e un kit di marcatura temporale.

**(ATTENZIONE: i sistemi operativi Windows XP e Windows 7 non sono più supportati da Microsoft in termini di aggiornamenti di sicurezza e pertanto si sconsiglia l'utilizzo della piattaforma telematica con tali S.O. in quanto si potrebbero riscontrare problemi non imputabili all'applicativo).**

#### **ART. 3 – AVVERTENZE**

Gli Operatori Economici concorrenti che partecipano alla presente procedura telematica, sollevano espressamente la Stazione Appaltante, il Gestore del Sistema ed i loro dipendenti e collaboratori da ogni responsabilità relativa a qualsiasi malfunzionamento o difetto relativo ai servizi di connettività necessari a raggiungere il sistema attraverso la rete pubblica di telecomunicazioni.

Gli Operatori Economici concorrenti si impegnano, anche nei confronti dei propri dipendenti, ad adottare tutte le misure tecniche ed organizzative necessarie ad assicurare la riservatezza e la protezione degli strumenti informatici (e-mail e password) assegnati.

La e-mail e la password, necessarie per l'accesso al sistema ed alla partecipazione alla gara sono personali. Gli Operatori concorrenti sono tenuti a conservarle con la massima diligenza e a mantenerle segrete, a non divulgarle o comunque a cederle a terzi e ad utilizzarle sotto la propria esclusiva responsabilità, nel rispetto dei principi di correttezza e buona fede, in modo da non recare pregiudizio al sistema e in generale ai terzi.

Saranno ritenute valide le offerte presentate nel corso delle operazioni con gli strumenti informatici attribuiti. Gli Operatori Economici concorrenti si impegnano a tenere indenne la Stazione Appaltante ed il Gestore del Sistema, risarcendo qualunque pregiudizio, danno, costo e onere di qualsiasi natura, ivi comprese eventuali spese legali che dovessero essere sopportate dagli stessi a causa di violazioni delle presenti regole e di un utilizzo scorretto o improprio del sistema.

Il Gestore del Sistema e la Stazione Appaltante non possono essere in alcun caso ritenuti responsabili per qualunque genere di danno diretto o indiretto subito dai concorrenti o da terzi a causa o, comunque, in connessione con l'accesso, l'utilizzo o il mancato funzionamento del sistema, dei suoi servizi e delle apposite procedure di firma digitale e marcatura temporale.

**Tutti i soggetti abilitati sono tenuti a rispettare le disposizioni normative, regolamentari e contrattuali in tema di conservazione e utilizzo dello strumento di firma digitale e di marcatura temporale e ogni istruzione impartita in materia dal Certificatore che ha rilasciato le dotazioni software. Esonerano, altresì, espressamente la Stazione Appaltante ed il Gestore del sistema da qualsiasi responsabilità per conseguenze pregiudizievoli di qualsiasi natura o per danni diretti o indiretti arrecati ad essi o a terzi dall'utilizzo degli strumenti in parola.**

Il mancato e/o non corretto utilizzo degli appositi strumenti informatici, di volta in volta richiesti nel corso della procedura, costituisce una violazione delle presenti regole e può comportare la sospensione o la revoca dell'abilitazione, oltre al risarcimento dei danni eventualmente provocati.

**Modalità di Sospensione o Annullamento:** in caso di malfunzionamento o difetto degli strumenti hardware, software e dei servizi telematici utilizzati dalla Stazione Appaltante e dal Gestore della Piattaforma, con conseguente accertamento di anomalie nella procedura, la Stazione appaltante adotterà i provvedimenti di cui al comma 5 bis) dell'art. 79 del D.lgs. n. 50/2016, integrato dall'art. 48 del D.lgs. 56/17.

#### **ART. 4 – REQUISITI DI PARTECIPAZIONE**

In merito si rimanda a quanto definito all'interno del Disciplinare di gara e relativi allegati.

## **ART. 5 – MODALITA' DI PARTECIPAZIONE**

Le Imprese, entro la data indicata nello schema temporale della gara (TIMING DI GARA alla voce "*Termine ultimo di abilitazione alla gara*"), devono obbligatoriamente abilitarsi alla scheda di gara specifica (pena l'impossibilità di partecipare). **In piattaforma saranno presenti due schede di gara distinte in relazione al criterio di aggiudicazione utilizzato, così come previsto dal Disciplinare di gara.**

La presente procedura di gara viene gestita tramite la piattaforma telematica Net4market, raggiungibile all'indirizzo internet https://app.albofornitori.it/alboeproc/albo\_aociaccio.

Gli operatori economici che intendono partecipare alla presente procedura dovranno abilitarsi alla scheda di gara di interesse. Questo avviene collegandosi alla piattaforma su indicata, richiamando il bando di gara pubblicato nell'apposita sezione "Elenco Bandi e Avvisi in corso" e, previa accettazione dell'oggetto dell'avviso, premendo il bottone "Registrati". In questo modo potrà essere creato un nuovo profilo, collegato alla partecipazione alla procedura di cui trattasi. Chi si fosse già registrato dovrà abilitarsi alla gara utilizzando le credenziali già in possesso.

Tali operazioni sono del tutto gratuite per gli operatori economici.

## **NOTA IMPORTANTE:**

**Poiché i criteri di aggiudicazione sono differenti, a sistema sono state impostate due procedure alle quali corrispondono distinte schede di gara:**

- **- la prima riferita ai lotti da 1 a 11 e per i lotti n. 23, 24, 25, 28 e 31, nonché per i sublotti 1A, 1B, 1C, 1D e 1E che verranno aggiudicati con il criterio stabilito dall'art. 95, comma 2, del predetto D.lgs.. n. 50/2016 (offerta economicamente più vantaggiosa).**
- **- la seconda riferita ai lotti da 12 a 22, per i lotti n. 26, 27, 29 e 30, nonché per il sublotto 1F dedicata esclusivamente ai residui lotti che verranno aggiudicati ex art. 95, comma 4, lettera b) del D.lgs. n. 50/2016 (prezzo più basso).**

**Pertanto nel caso in cui la partecipazione riguardi sia i lotti che verranno aggiudicati secondo il criterio del prezzo più basso sia quelli aggiudicati secondo il criterio qualità/prezzo l'abilitazione dovrà necessariamente essere effettuata per ambo le procedure.**

## **La Documentazione Amministrativa, Tecnica e l'Offerta Economica (incluso il relativo Dettaglio di Offerta Economica per i lotti da 2 a 14) saranno gestite separatamente, nelle pertinenti schede.**

N. B.: E' necessario verificare la correttezza dell'indirizzo mail di posta certificata registrato a sistema. La stazione appaltante utilizzerà – per l'invio delle comunicazioni dalla piattaforma – tale indirizzo di posta elettronica certificata. L'inserimento dell'indirizzo PEC è indispensabile per la corretta ricezione delle comunicazioni inoltrate dalla stazione appaltante.

Espletate le suddette operazioni, i concorrenti saranno tra quelli che, previo espletamento di tutte le formalità amministrative, potranno partecipare alla gara.

Nel caso di partecipazione alla procedura di imprese consorziate o raggruppate tutte le imprese devono abilitarsi alla gara e devono seguire le seguenti prescrizioni.

Ferme restando tutte le operazioni sopra evidenziate, ai fini della validità della partecipazione alla presente procedura di gara, l'Operatore Economico deve rispettare, a pena di esclusione, il termine perentorio indicato nello schema temporale della gara **(TIMING DI GARA alla voce "***Termine ultimo perentorio, a pena di esclusione, per apporre firma digitale e marcatura temporale al file di offerta economica telematica "SchemaOfferta\_.xls***").**

La redazione dell'offerta dovrà avvenire seguendo le diverse fasi della procedura prevista dal sistema, che consentono di predisporre:

- documentazione amministrativa;
- offerta tecnica:
- offerta economica.

Ciascun documento deve quindi essere caricato sul Sistema attraverso l'apposita procedura di upload, seguendo scrupolosamente le specifiche istruzioni riportate nei paragrafi successivi e **all'interno della scheda telematica di riferimento**.

Tutta la documentazione richiesta, di carattere amministrativo, tecnico ed economico, dovrà essere presentata in lingua italiana.

## **ABILITAZIONE LOTTI – PARTECIPAZIONE IN RAGGRUPPAMENTO**

I Concorrenti che intendono presentare offerta devono definire a sistema - all'interno della scheda di gara di riferimento, nell'apposita sezione denominata "Abilitazione lotti" "- per quali lotti intendono concorrere e la relativa forma di partecipazione (singola o plurisoggettiva/congiunta).

Di default il sistema abilita l'O.E. come partecipante in forma singola e per la totalità dei lotti posti a gara.

Sarà cura dello stesso, mediante la funzione "Modifica forma partecipazione lotti", impostare l'opzione "Non partecipa" con riferimento ai lotti per i quali non intende presentare offerta.

Relativamente all'operatore costituito in R.T.I. dovrà poi essere associato, ad opera della ditta mandataria, l'eventuale RTI/Consorzio con cui l'operatore economico intende partecipare, utilizzando la funzione "Nuovo RTI".

I Concorrenti che intendono presentare un'offerta in R.T.I. o con l'impegno di costituire un R.T.I., ovvero in Consorzi, entro il termine previsto dal timing di gara (Termine per l'Abilitazione Lotti) devono infatti definire a sistema tale modalità di partecipazione. L'impresa mandataria o capogruppo, o designata tale, dovrà quindi impostare nella maschera di "Abilitazione lotti" (raggiungibile dalla scheda di gara) gli operatori facenti parte del raggruppamento (ciascuno con il proprio ruolo) e successivamente associare l'RTI creato al lotto/ai lotti di partecipazione.

N.B. L'etichetta del menù relativa alla voce "Abilitazione Lotti" rimarrà di colore rosso sino alla scadenza del periodo utile per poter compiere l'abilitazione ai lotti, ma non sarà da ritenersi indice di una mancata od erronea compilazione da parte dell'Operatore Economico partecipante.

## **ATTENZIONE:**

Gli OO.EE. che intendano presentare offerta solo per il/i lotto/i da aggiudicarsi con il criterio dell'offerta economicamente più vantaggiosa provvederanno quindi ad eseguire le operazioni sopra indicate all'interno della scheda di gara specificatamente predisposta per i lotti elencati nella **scheda 1**. Quelli che intendano presentare offerta anche od unicamente per il/i lotto/i da aggiudicarsi con il criterio del prezzo più basso dovranno invece avere cura di eseguire le operazioni di cui trattasi anche o solo all'interno della scheda di gara relativa ai lotti elencati nella **scheda 2**.

Per ogni informazione aggiuntiva si rimanda a quanto indicato all'interno del Disciplinare di gara.

## **ART. 6 - DEPOSITO TELEMATICO DOCUMENTAZIONE AMMINISTRATIVA E TECNICA (se prevista)**

#### **DOCUMENTAZIONE AMMINISTRATIVA**

Entro il termine previsto dal TIMING DI GARA, l'Operatore concorrente deve depositare sul sistema (upload), collegandosi alla propria area riservata, nell'apposito spazio denominato "*DOC. GARA – AMMINISTRATIVA*", **attivato all'interno di ciascuna scheda di gara**, i documenti indicati nel Disciplinare di Gara.

Tutti i file della documentazione amministrativa dovranno essere contenuti in una cartella .zip (si specifica che l'unica estensione ammessa per la cartella compressa è .zip) e ciascuno di essi dovrà avere formato .pdf.

La cartella .zip dovrà essere firmata digitalmente e marcata temporalmente e potrà avere una dimensione massima di 100 Mb. Se detta dimensione non dovesse essere sufficiente, è possibile predisporre più cartelle nel formato specificato (.zip firmato digitalmente e marcato temporalmente) da caricare in successione nello spazio previsto.

L'ulteriore estensione della cartella .zip firmata digitalmente e marcata temporalmente dovrà essere obbligatoriamente .tsd.

La firma digitale e la marcatura temporale dovranno essere necessariamente apposte sulla cartella .zip entro il termine ultimo di deposito della documentazione richiesta (si veda a tal proposito l'Allegato 3 – Timing di gara).

La firma digitale e la marcatura temporale apposte sulla cartella .zip equivalgono alla apposizione delle stesse su ogni singolo file contenuto nella medesima cartella .zip, salvo eventuale diversa indicazione all'interno del disciplinare di gara.

Al termine di tale processo il sistema genererà una Pec di avvenuto esito positivo di acquisizione.

In caso di partecipazione in Raggruppamento Temporaneo di Imprese e/o Consorzio:

- costituendo: la cartella .zip contenente la documentazione amministrativa dovrà essere sottoscritta, con apposizione della firma digitale, sia dal legale rappresentante/procuratore della/e mandante/i sia dal legale rappresentante/procuratore della mandataria. L'impresa designata quale futura mandataria provvederà poi a marcare temporalmente e a caricare la cartella .zip a sistema;
- costituito: la cartella .zip contenente la documentazione amministrativa dovrà essere sottoscritta, con apposizione della firma digitale, dal solo legale rappresentante/procuratore dell'impresa mandataria, il quale provvederà anche a marcarla temporalmente ed a caricarla a sistema.
- **N.B.:** Nella produzione dei documenti in .pdf di cui è richiesta scansione, si raccomanda l'utilizzo di una risoluzione grafica medio bassa, in modalità monocromatica (o scala di grigi), che non comprometta la leggibilità del documento ma che, nel contempo, non produca file di dimensioni eccessive che ne rendano difficile il caricamento.

#### **DOCUMENTAZIONE TECNICA**

Entro il termine previsto dal TIMING DI GARA, l'Operatore concorrente deve depositare sul sistema (upload), collegandosi alla propria area riservata, nello spazio denominato *"DOC. GARA - TECNICA",* **attivato all'interno di ciascuna scheda di gara**, i documenti indicati nel Disciplinare di Gara

Tutti i file relativi alla documentazione tecnica dovranno avere formato .pdf. ed essere contenuti in una cartella .zip.

Detta cartella .zip (si specifica che l'unica estensione ammessa per la cartella compressa è .zip) dovrà essere firmata digitalmente e marcata temporalmente e potrà avere una dimensione massima di 100 Mb. Se detta dimensione non dovesse essere sufficiente, è possibile predisporre più cartelle nel formato specificato (.zip firmato digitalmente e marcato temporalmente) da caricare in successione nello spazio previsto. L'ulteriore estensione della cartella .zip firmata digitalmente e marcata temporalmente dovrà essere obbligatoriamente .tsd.

La firma digitale e la marcatura temporale apposte sulla cartella .zip equivalgono alla apposizione delle stesse su ogni singolo file contenuto nella medesima cartella .zip, salvo eventuale diversa indicazione all'interno del disciplinare di gara.

La firma digitale e la marcatura temporale dovranno essere necessariamente apposte sulla cartella .zip entro il termine ultimo di deposito della documentazione richiesta (vedi al proposito il timing di gara).

Al termine di tale processo il sistema genererà una Pec di avvenuto esito positivo di acquisizione.

In caso di partecipazione in Raggruppamento Temporaneo di Imprese e/o Consorzio:

- costituendo: la cartella .zip contenente la documentazione tecnica dovrà essere sottoscritta, con apposizione della firma digitale, sia dal legale rappresentante/procuratore della/e mandante/i sia dal legale rappresentante/procuratore della mandataria. L'impresa designata quale futura mandataria provvederà poi a marcare temporalmente e a caricare la cartella .zip a sistema;

- costituito: la cartella .zip contenente la documentazione tecnica dovrà essere sottoscritta, con apposizione della firma digitale, dal solo legale rappresentante/procuratore dell'impresa mandataria, il quale provvederà anche a marcarla temporalmente e a caricarla a sistema.

## **L'Ente ed il gestore del sistema declinano ogni responsabilità nel caso di errato caricamento della documentazione.**

Per ogni informazione aggiuntiva si rimanda a quanto indicato all'interno del Disciplinare di gara.

## **ART. 7 - MODALITÀ DI COMPILAZIONE, SALVAGUARDIA, TRASPARENZA E INVIOLABILITÀ DELL' "OFFERTA ECONOMICA" TELEMATICA**

La presentazione dell'offerta economica telematica dovrà avvenire come di seguito riportato. La gara verrà svolta con procedura telematica che prevede un sistema di ricezione delle offerte con marcatura temporale certificata a garanzia della regolarità del procedimento. Le offerte vengono inviate al sistema quando sono già immodificabili; con un Timing di gara che garantisce, in maniera assoluta, l'inviolabilità dell'offerta.

L'offerta economica deve essere formulata compilando il file "*SchemaOfferta\_.xls*" - OFFERTA ECONOMICA TELEMATICA **(a)** e, **con riferimento ai lotti da 2a 14**, inserendo il Dettaglio di offerta economica utilizzando l'apposito spazio di caricamento previsto nella sezione DOC. DI GARA – ULTERIORE **(b)**.

A partire dalla data e ora previste dal TIMING DI GARA (alla voce "*Data e ora in cui viene messo a disposizione lo schema per la formulazione dell'offerta economica telematica "SchemaOfferta\_.xls""*), viene resa disponibile all'interno di ciascuna delle due schede di gara presenti sul sito (sezione "**Offerta economica**"), la funzione per generare (genera) e scaricare (download) un foglio di lavoro in formato excel (*SchemaOfferta\_.xls*) **(a)**.

Questo foglio di lavoro costituisce la scheda di offerta economica e, pertanto, non può essere modificato a pena d'esclusione.

## La compilazione dell'offerta è effettuata secondo le seguenti fasi:

Lo schema di offerta deve essere compilato dall'Operatore concorrente in modalità *off line* (vale a dire direttamente sul PC del concorrente stesso senza che alcun file giunga al sistema)*,* mediante inserimento all'interno della cella gialla posta sotto la colonna "Offerta" ed in corrispondenza di ciascun prodotto che costituisce il/i lotto/i per il/i quale/i si intende concorrere, del prezzo unitario offerto per lotto (IVA esclusa).

Si precisa che:

- le celle devono essere compilate inserendo il solo valore numerico (è vietato inserire ad es. i simboli  $\%$  o  $\epsilon$  o -):
- il numero massimo di cifre decimali da inserire per la formulazione dei valori offerti è due (2). Nel caso di valori offerti dal concorrente con più di 2 (due) cifre decimali dopo la virgola, il Sistema procederà in automatico all'arrotondamento, ed in particolare la seconda cifra decimale verrà arrotondata all'unità superiore qualora la terza cifra decimale sia pari o superiore a cinque;
- non è possibile inserire 0 (zero) come valore di offerta;
- il sistema procederà a calcolare in automatico la graduatoria tenendo conto del prezzo complessivo offerto derivante dalla moltiplicazione fra il prezzo unitario offerto per lo specifico prodotto costituente il lotto, con il relativo quantitativo di riferimento. Per quanto concerne i lotti composti da più articoli invece il prezzo complessivo sarà dato dalla somma dei prodotti tra il prezzo unitario offerto per ciascun prodotto ed il corrispondente fabbisogno;
- nella compilazione dell'offerta, si consiglia di porre attenzione al prezzo posto a base d'asta poiché l'inserimento di un importo superiore comporterà l'esclusione dalla graduatoria di gara dell'offerta non congrua.

**2) Dopo aver debitamente compilato e salvato l'offerta economica, il foglio excel dovrà essere firmato digitalmente e, su quest'ultimo file, dovrà essere apposta la marca temporale certificata (entro il termine perentorio previsto dal timing).**

**Il risultato finale delle sopraddette operazioni dovrà essere un singolo file con estensione .tsd.**

**ATTENZIONE: Alcuni software di marcatura temporale propongono di default la generazione di due file separati (un .p7m e un .tsr o .tst o altra estensione). Occorrerà quindi impostare il software di marcatura temporale in modo da generare un unico file .tsd.**

Questo file verrà quindi depositato sul PC dell'Operatore concorrente e vi stazionerà in attesa del trasferimento di carico al sistema.

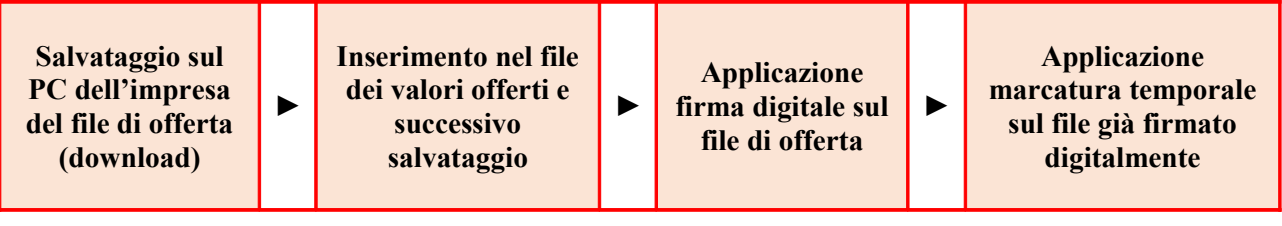

## **La sola firma digitale non è sufficiente a produrre l'offerta economica telematica.**

Non è possibile rinominare il file "*SchemaOfferta\_.xls*" o inserire all'interno del nome spazi, caratteri accentati e caratteri speciali, quali:  $( )$ ? $|!$ ,.: $\wedge \& \% \sim$  ecc., né convertire il file in altri formati. Il formato del file di offerta economica telematica (SchemaOfferta\_.xls) non deve essere modificato (non devono essere caricati .pdf).

**3)** Il concorrente, entro il termine previsto dal TIMING DI GARA, **dovrà inserire** nel sistema, a pena di esclusione, nell'apposito campo presente nello step "Offerta economica" **il numero identificativo (numero di serie) della marca temporale precedentemente apposta al file firmato digitalmente dell'offerta economica** e procedere al suo salvataggio. Al termine di tale processo il sistema genererà una PEC di avvenuto esito positivo di acquisizione

Tale operazione consente di individuare univocamente l'offerta economica, firmata digitalmente e marcata temporalmente entro il termine previsto dal TIMING DI GARA, che dovrà essere caricata successivamente sul portale.

L'eventuale discordanza tra il numero di serie inserito rispetto a quello presente nella marcatura temporale del file caricato a sistema, costituiranno cause di esclusione dell'offerta dalla gara.

**Il mancato caricamento del numero seriale e/o qualunque errore di caricamento concernente il numero seriale e/o qualunque problema che non renda univoca l'identificazione tramite numero seriale comporta l'inammissibilità dell'offerta e quindi l'esclusione dalla gara.**

**4)** L'Operatore concorrente dovrà trasferire sul Sistema, nella scheda di gara di riferimento, il file generato e salvato sul proprio PC, solo quando si aprirà il periodo di upload (TIMING DI GARA). Il Sistema indica al concorrente non solo qual è il termine ultimo perentorio di chiusura della busta d'offerta, ma anche il periodo ed il relativo termine ultimo di upload (TIMING DI GARA).

Per ciò che concerne l'operazione di trasferimento del file sul server, l'Operatore concorrente dovrà:

- **a)** collegarsi all'indirizzo https://app.albofornitori.it/alboeproc/albo aociaccio e procedere ad un accesso con i propri dati identificativi;
- **b)** accedere alla scheda di gara di riferimento (Aggiudicazione qualità/prezzo per i lotti scheda 1 e aggiudicazione al prezzo più basso per i lotti scheda 2) attraverso la voce "Proc. d'acquisto" del menù "E-procurement", cliccando l'apposita icona raffigurante una lente d'ingrandimento;
- **c)** inviare il file utilizzando l'apposito campo presente nella scheda "Offerta economica" Il concorrente in possesso del file .tsd deve caricarlo a sistema cliccando il bottone "Upload". Al termine di tale processo il sistema genererà una PEC di avvenuto esito positivo di acquisizione.
- **5)** Alla chiusura del periodo di upload, nel sistema sarà disponibile l'offerta economica "*in busta chiusa"* (sealed bid). Al momento dell'apertura della busta, il sistema redige in automatico le risultanze di gara, tenendo conto – per i lotti aggiudicati secondo il criterio qualità/prezzo – anche dei punteggi tecnici attribuiti dalla Commissione.La graduatoria viene pubblicata con l'indicazione delle offerte pervenute e della percentuale di ribasso, e per i lotti della scheda 1 anche con l'indicazione del punteggio tecnico, economico e complessivo assegnato.

Nel periodo di inizio e fine upload nessuna offerta può essere modificata, in quanto il termine previsto per la firma digitale e la marcatura temporale è già scaduto. L'offerta è infatti modificabile solo durante il periodo di permanenza del file nel sistema del concorrente, che ne è direttamente responsabile, e prima del termine previsto per la firma digitale e la marcatura temporale.

Pertanto, l'offerta non è più modificabile dopo l'upload, quando viene presa in carico dal sistema, divenendo inviolabile.

La responsabilità della segretezza dell'offerta rimane quindi in capo al concorrente stesso, sollevando da qualsiasi responsabilità la Stazione Appaltante ed il Gestore del sistema.

In caso di partecipazione in RTI e/o CONSORZIO:

- costituendo: il file dell'offerta economica telematica dovrà essere sottoscritto, con apposizione della firma digitale, sia dalla/e mandante/i sia dalla mandataria. La marcatura temporale al file andrà apposta dalla sola mandataria e la stessa provvederà ad inserire il numero seriale della marca temporale sulla piattaforma ed al successivo caricamento del file a sistema;
- costituito: il file dell'offerta economica dovrà essere sottoscritto, con apposizione della firma digitale e marcato temporalmente dalla sola impresa mandataria, la quale provvederà ad inserire il numero seriale della marca temporale sulla piattaforma e successivamente a caricare il file a sistema.

**N.B.: Gli Operatori Economici che intendano presentare offerta sia per i lotti definiti nella scheda 1 (che verranno aggiudicati con il criterio dell'offerta economicamente più vantaggiosa) sia per i rimanenti (elencati nella scheda 2, che verranno aggiudicati con il criterio del prezzo più basso) dovranno compiere le operazioni suesposte con riferimento ad entrambi i distinti file "***SchemaOfferta\_.xls***" che il sistema genererà all'interno delle separate schede di gara.**

#### *(b) - Dettaglio di offerta economica*

Entro il termine previsto dal TIMING DI GARA, le **Imprese Partecipanti ai lotti da 2 a 14** dovranno caricare a Sistema (upload), collegandosi alla loro area riservata dell'Albo Fornitori della Scrivente Stazione Appaltante, nell'apposito spazio denominato **"Doc.gara" - "Ulteriore"**, attivato all'interno della scheda di gara, il modello allegato alla documentazione di gara.

Il file di dettaglio dovrà essere predisposto in conformità all'*Allegato 7* e dovrà avere formato .pdf, firmato digitalmente e marcato temporalmente e potrà avere una dimensione massima di 100 MB. L'ulteriore estensione del file dovrà essere obbligatoriamente.tsd.

La firma digitale e la marcatura temporale dovranno essere necessariamente apposte sul file entro il termine ultimo di deposito della documentazione richiesta (si veda al proposito l'allegato 3 – Timing di gara).

Al termine di tale processo il sistema genererà una PEC di avvenuto esito positivo di acquisizione.

Per ogni informazione aggiuntiva si rimanda a quanto indicato all'interno del Disciplinare di gara.

## **ART. 8 DEPOSITO TELEMATICO DELLA DOCUMENTAZIONE PER SOCCORSO ISTRUTTORIO**

Le sole ditte concorrenti ammesse con riserva (appositamente notificate tramite pec) dovranno caricare sul sistema nell'apposito spazio denominato "**Doc. gara – Soccorso Istruttorio**", presente all'interno della scheda di gara, la documentazione che sarà all'uopo richiesta con comunicazione specifica, salvo eventuale diversa indicazione.

Tutti i file della documentazione richiesta dovranno essere contenuti in una cartella .zip e ciascuno di essi dovrà avere formato .pdf. La cartella .zip dovrà essere firmata digitalmente e marcata temporalmente e potrà avere una dimensione massima di 100 MB. L'ulteriore estensione della cartella .zip firmata digitalmente e marcata temporalmente dovrà essere obbligatoriamente .tsd.

La firma digitale e la marcatura temporale dovranno essere necessariamente apposte sulla cartella .zip entro il termine ultimo di invio della documentazione richiesta, così come stabilito nella comunicazione. La firma digitale e la marcatura temporale apposte sulla cartella .zip equivalgono alla apposizione delle stesse su ogni singolo file contenuto nella medesima cartella .zip.

#### In caso di partecipazione in RTI e/o CONSORZIO:

- costituendo: la cartella .zip contenente la documentazione integrativa dovrà essere sottoscritta, con apposizione della firma digitale, sia dal legale rappresentante/procuratore della/e mandante/i sia dal legale rappresentante/procuratore della mandataria. L'impresa designata quale futura mandataria provvederà poi a marcare temporalmente e a caricare la cartella .zip a sistema;
- -costituito: la cartella .zip contenente la documentazione integrativa dovrà essere sottoscritta, con apposizione della firma digitale, dal solo legale rappresentante/procuratore dell'impresa mandataria, il quale provvederà anche a marcarla temporalmente e a caricarla a sistema.

#### **N.B. è necessario tenere in considerazione la scheda di gara per cui viene richiesto il caricamento della documentazione per evitare errori di caricamento.**

#### **ART. 9 - RICHIESTA DI CHIARIMENTI** *–- "CHIARIMENTI"*

Per qualsiasi chiarimento circa le modalità di esecuzione della procedura o per eventuali delucidazioni è attivato – **all'interno di ciascuna scheda di gara** - un apposito spazio condiviso denominato "Chiarimenti", accessibile all'interno della sezione "E-procurement - Proc. d'acquisto", richiamando la procedura di cui trattasi.

Le richieste di chiarimento dovranno essere inoltrate, solo ed esclusivamente tramite il canale sopra richiamato, entro il termine indicato nel "Timing di Gara" alla voce "*Termine ultimo per la richiesta di chiarimenti".*

Tale sezione sarà disponibile solo a seguito di abilitazione alla procedura di gara come sopra descritta.

Gli operatori economici dovranno prendere visione delle risposte alle richieste di chiarimento nel predetto ambiente.

Le domande e le relative risposte, ivi inserite, saranno raccolte in un verbale che, nella data e ora previsti dal Timing di gara, sarà pubblicato nello spazio "Doc. gara - Allegata" in conformità a quanto disposto dall'art. 74, comma 4, e 79, comma 3, lettera a), del D.lgs.. 50/2016 (al più tardi sei giorni prima della scadenza del termine stabilito per la ricezione dell'offerta).

**IMPORTANTE**: La Stazione Appaltante potrebbe utilizzare l'ambiente "Chiarimenti" per eventuali comunicazioni ai partecipanti e/o la Pec per le comunicazioni di carattere generale.

#### **Rimane a carico degli operatori economici concorrenti, l'onere di monitorare tale spazio condiviso al fine di prendere contezza di quanto sopra riportato.**

Le comunicazioni individuali ai concorrenti, quando necessarie, potranno essere inviate agli indirizzi di posta elettronica, se certificata, indicati in istanza di ammissione.

N.B. La stazione appaltante utilizzerà – per l'invio delle comunicazioni dalla piattaforma – l'indirizzo di posta elettronica certificata inserito in sede di registrazione/abilitazione sulla piattaforma .La verifica relativa alla correttezza dell'indirizzo di posta elettronica certificata immesso resa a carico dell'operatore economico partecipante e si esegue accedendo alla sezione "Iscrizione - Dati" della piattaforma telematica nell'apposito campo "Email PEC" all'interno dello step "Principale". La validità dell'indirizzo PEC è indispensabile per la corretta ricezione delle comunicazioni inoltrate dalla Stazione Appaltante.

#### **ART. 10 – CAUSE DI ESCLUSIONE DELL'OFFERTA ECONOMICA TELEMATICA**

Saranno escluse le offerte in aumento rispetto alla base d'asta.

Saranno, altresì, escluse le offerte, che risultino condizionate, contenenti riserve e/o espresse in modo indeterminato, tali da non poterne desumere con certezza la volontà dell'offerente. Verranno, inoltre, automaticamente escluse dalla gara le offerte:

- $\triangleright$  che presentino una marcatura temporale successiva rispetto al termine perentorio previsto per la chiusura dell'offerta;
- $\triangleright$  per le quali non si è proceduto all'inserimento a sistema del numero seriale della marcatura temporale;
- $\triangleright$  che presentino un numero di serie diverso, identificativo univoco, rispetto a quello precedentemente comunicato al sistema;
- $\triangleright$  prive di firma digitale e/o di marcatura temporale.

#### **ART. 11 - DEPOSITO TELEMATICO DELLA DOCUMENTAZIONE DI AGGIUDICAZIONE**

L'Ente appaltante, si riserva la facoltà di chiedere alle Imprese aggiudicatarie la trasmissione della documentazione relativa all'aggiudicazione della gara in via telematica.

In tal caso, tutti i file della documentazione di aggiudicazione dovranno essere contenuti in una cartella .zip e ciascuno di essi dovrà avere formato .pdf. La cartella .zip dovrà essere firmata digitalmente e marcata temporalmente e potrà avere una dimensione massima di 100 MB. L'ulteriore estensione della cartella zip firmata digitalmente e marcata temporalmente dovrà essere obbligatoriamente .tsd.

La firma digitale e la marcatura temporale apposte sulla cartella .zip equivalgono alla apposizione delle stesse su ogni singolo file contenuto nella medesima cartella .zip.

La firma digitale e la marcatura temporale dovranno essere necessariamente apposte sulla cartella .zip entro il termine ultimo di invio della documentazione richiesta (così come stabilito nella comunicazione di aggiudicazione).

L'upload di tale documentazione dovrà essere eseguito utilizzando l'apposita voce giustificativa "Documentazione di Aggiudicazione", creata all'interno della scheda di gara di riferimento all'interno dello step denominato "Doc. gara" - "Aggiudicazione" e presente nella scheda di gara.

In caso di partecipazione in RTI e/o CONSORZIO:

- costituendo: la cartella .zip dovrà essere sottoscritta, con apposizione della firma digitale, sia dal legale rappresentante/procuratore della/e mandante/i sia dal legale rappresentante/procuratore della mandataria. L'impresa designata quale futura mandataria/capogruppo provvederà poi a marcare temporalmente e a caricare la cartella .zip a sistema;
- costituito: la cartella .zip dovrà essere sottoscritta, con apposizione della firma digitale, dal solo legale rappresentante/procuratore dell' impresa mandataria, il quale provvederà anche a marcarla temporalmente e a caricarla a sistema.

#### **N.B. è necessario tenere in considerazione la scheda di gara per cui viene richiesto il caricamento della documentazione per evitare errori di caricamento.**